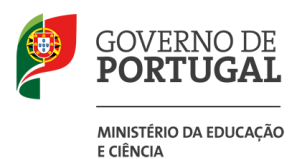

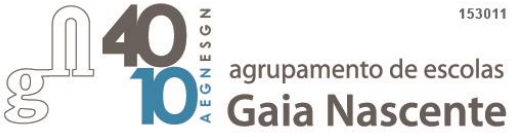

# **Escola Digital**

# **TUTORIAL Ligação à Internet**

(desenvolvido pelo AGRUPAMENTO DE ESCOLAS ALFREDO DA SILVA – Sintra)

#### **Ligar com o Hotspot (KIT conectividade fornecido pela escola)**

Este tutorial é aplicável a todos os tipos de equipamentos fornecidos, independentemente do fornecedor de internet. Aplica-se aos KIT's de professores e alunos. Se o teu computador não tem um hotspot externo é porque o modem está inserido no computador e o cartão SIM já está inserido tens na página 3 as instruções para ativar a internet.

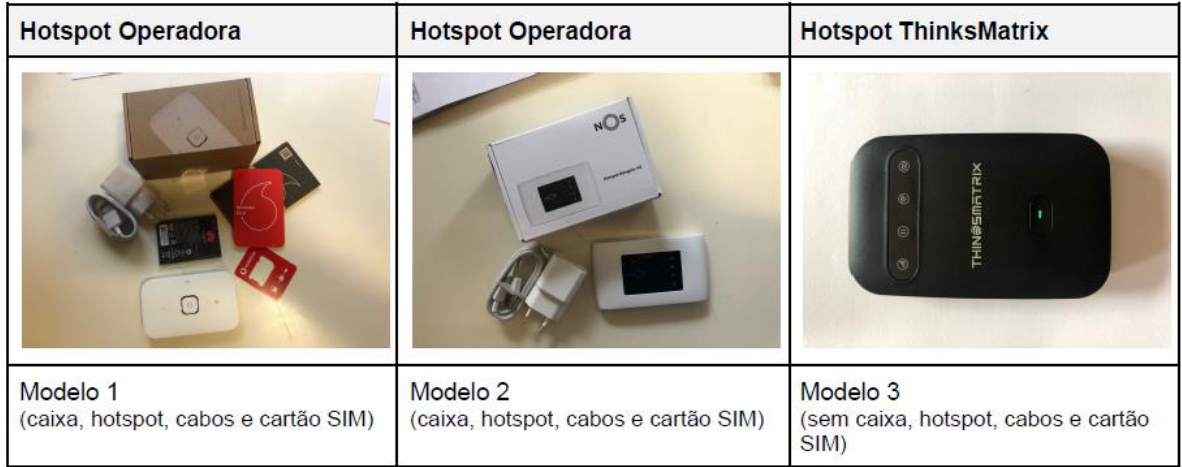

#### **Nenhum hotspot necessita ser instalado, apenas ligado à corrente ou USB de vez em quando para carregar a bateria.**

#### **Modelo 1 & Modelo 2**

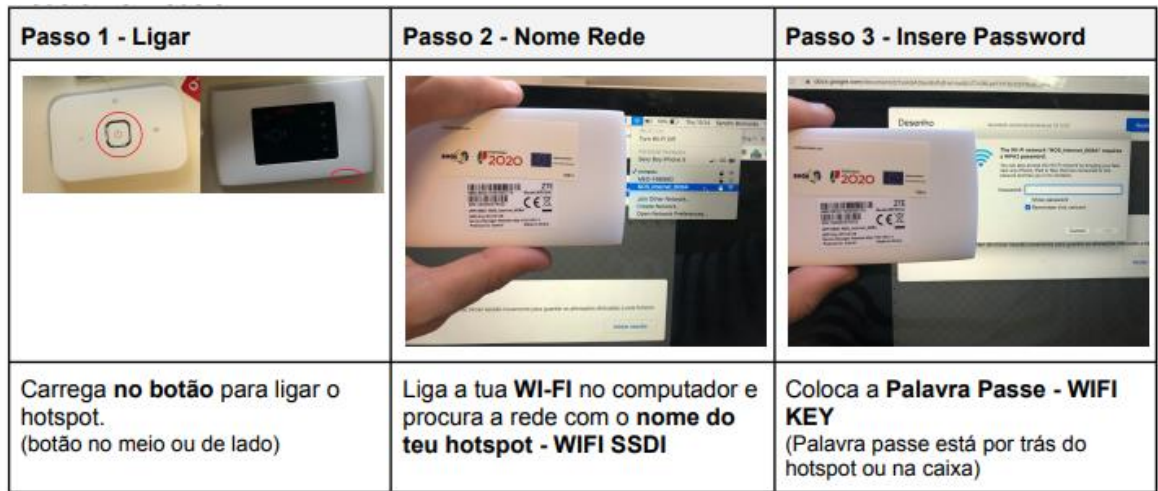

### **Modelo 3**

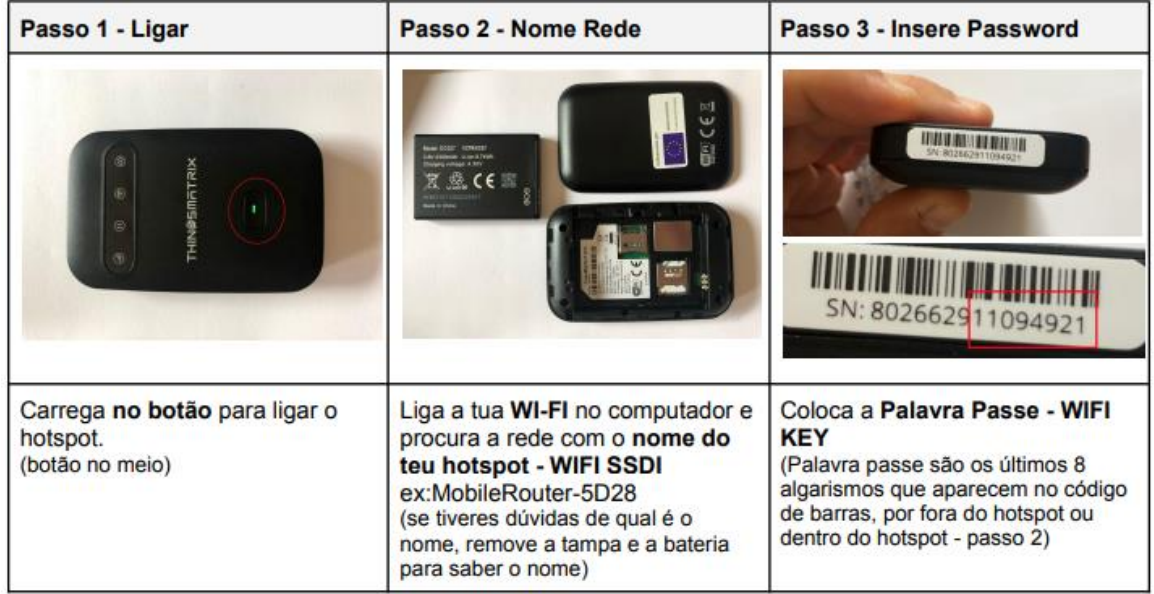

#### **Passo 4 - Configurar Hotspot** (apenas se ligar e não tiver internet)

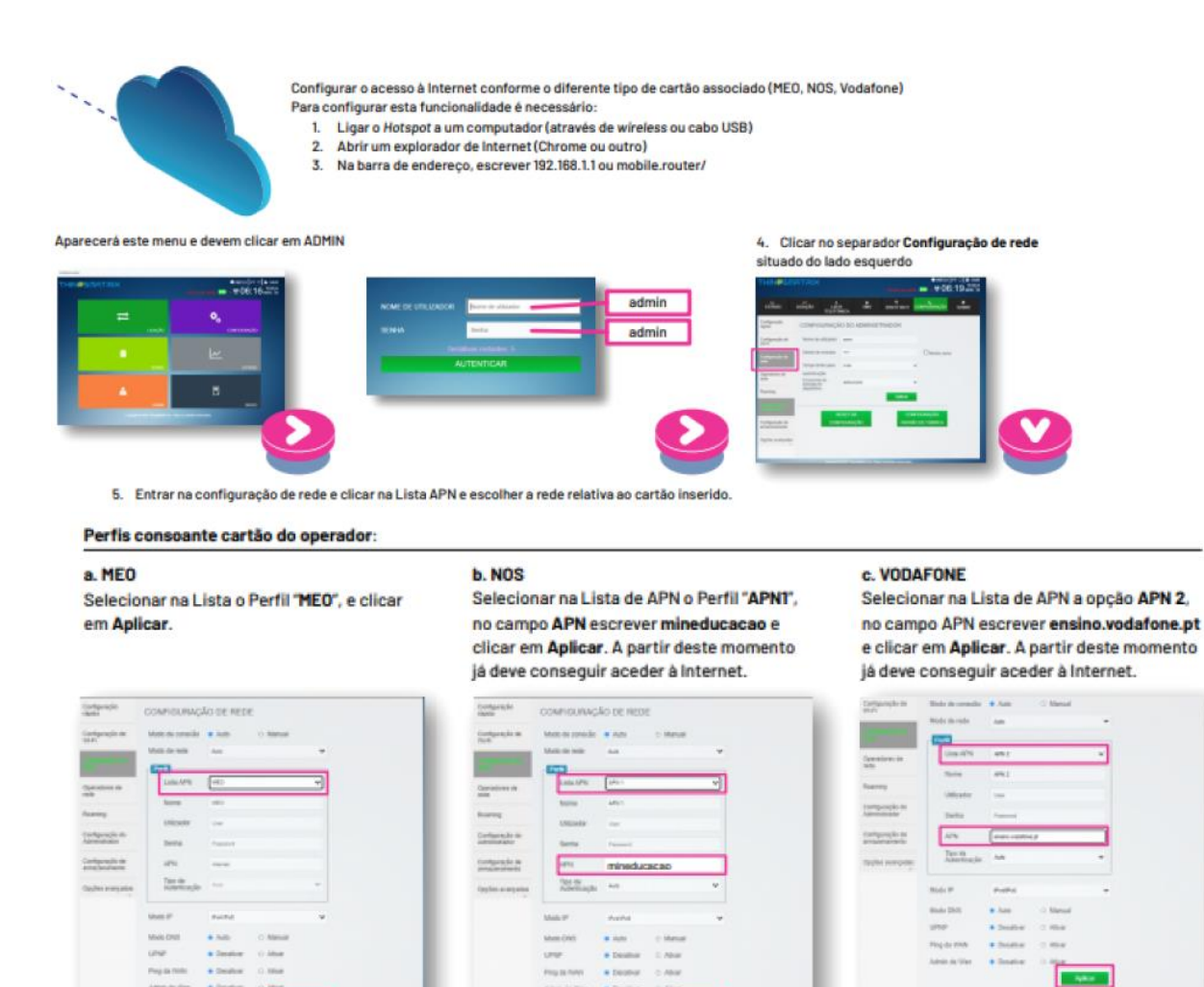

Para qualquer informação adicional deve contactar o suporte do fornecedor do hotspot, que pode ser consultado na plataforma, no separador "Informações de Suporte".

#### **Ligar sem o Hotspot Modelo para computador da INSYS**

Se o teu computador é da INSYS e operadora Vodafone, tens de fazer os seguintes passos:

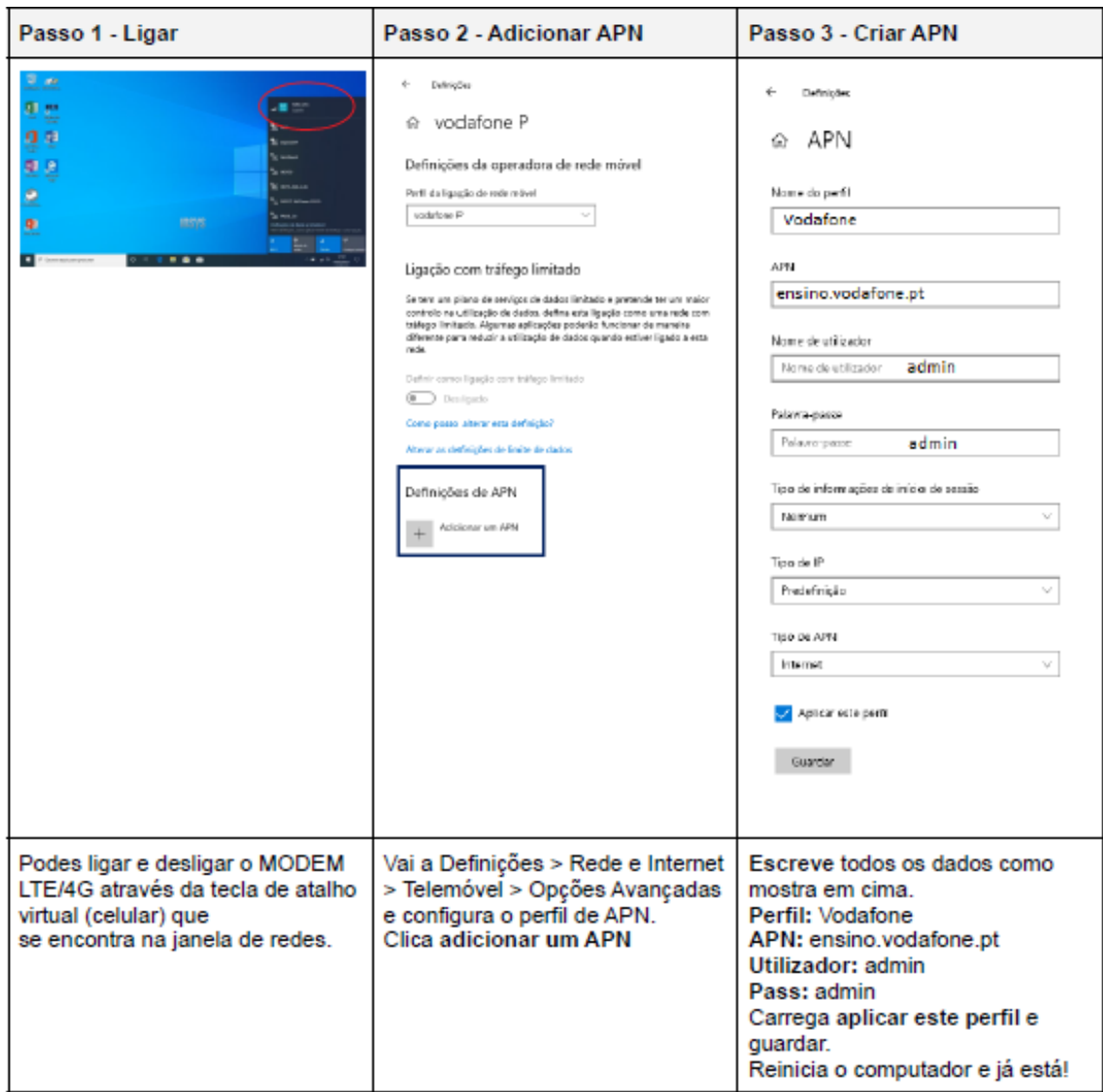

## **Carregamento no Multibanco**

**Passo 1**  Verifica no cartão SIM que foi no KIT o **número de telefone**. **Passo 2**  No multibanco ou homebanking faz **carregamento de telemóvel. Passo 3** Carrega **com 5€** (internet apoio Escola Digital)